# Digital Twin para a gestão inteligente de edifícios: o caso do Smart Office do Built Colab

[https://doi.org/10.21814/uminho.ed.32.4](https://doi.org/10.21814/uminho.ed.32.42)2

Pedro Nogueira Martins<sup>1</sup>, Gonçalo Pereira<sup>1</sup>, **Luís Sanhudo**<sup>1</sup> **, António Aguiar Costa**<sup>1</sup>

<sup>1</sup> *BUILT CoLAB – Collaborative Laboratory for the Future Built Environment, Portugal*

### Resumo

Aliando a metodologia *Building Information Modelling* (BIM) à tecnologia *Internet of Things*, é possível obter uma versão digital do ambiente construído, denominada de *Digital Twin*. Este "gémeo digital" faz parte de um conjunto de tecnologias promisso‑ ras que atuam na transição digital do setor da Arquitetura, Engenharia e Construção (AEC), com as quais é possível recolher e analisar informação acerca do edificado existente, permitindo a realização, por exemplo, de simulações e análises dinâmicas que apoiem a otimização do mesmo.

Com o objetivo de divulgar e impulsionar a adoção desta tecnologia, o presente arti‑ go foca o desenvolvimento de um *Digital Twin* de um escritório. A metodologia ado‑ tada envolve o levantamento por *laser scanning* dos diversos espaços, possibilitando a criação de um modelo BIM com o nível de detalhe adequado ao objetivo final – a monitorização e análise energética do escritório. Paralelamente a este processo, para que o modelo BIM seja atualizado constantemente, é necessário recorrer à instalação de sensores e à respetiva modelação dos seus objetos digitais. O artigo termina com a demonstração da interface gráfica do utilizador, gerada num ambiente virtual 3D, que apresenta as informações recolhidas pelos sensores de forma interativa.

# 1. Introdução

Com o objetivo de atingir múltiplas metas de sustentabilidade nacionais e interna‑ cionais, o setor da Arquitetura, Engenharia e Construção (AEC) tem apresentado, nos últimos anos, uma crescente preocupação com a reabilitação energética do edificado existente [1]. Paralelamente, o impacto e importância da metodologia *Building In‑ formation Modelling* (BIM) têm vindo a aumentar de forma transversal a todo o setor da Construção, tornando‑a numa das peças centrais do mesmo. Com a progressiva sobreposição de ambas as áreas, recentes estudos propõem a adoção desta metodologia como resposta aos atuais desafios de sustentabilidade, aliando‑a a tecnologias como a *Internet of Things* (IoT) e o *Digital Twin* [2] – tecnologias que demonstram, de forma similar ao BIM, um crescente interesse por parte do setor AEC [3].

Através da integração destas tecnologias, é possível desenvolver um "gémeo digital" do ambiente construído, garantindo uma ligação em tempo real entre o modelo BIM e o edificado. Esta ligação pode ser utilizada para a recolha, geração e visualização de dados relativos, por exemplo, a um edifício, permitindo uma melhor gestão e monitorização do mesmo. Assim, é possível realizar uma melhor análise dos dados obtidos, levando a um melhor apoio à decisão e, posteriormente, à otimização da eficiência energética do edificado.

Com o objetivo de analisar em maior detalhe estas tecnologias e, em simultâneo, disseminar os seus benefícios e impulsionar a sua adoção, o presente artigo aborda a criação de um *Digital Twin* de um escritório, passando pelo levantamento da geome‑ tria, seguido da sua modelação, instalação de sensores e, por fim, desenvolvimento de um visualizador e sistema de IoT que suportem o *Digital Twin* e facilitem a inte‑ ração com o mesmo.

O presente artigo encontra-se estruturado da seguinte forma: na Secção 2 é examinado o estado da arte relevante à temática abordada; na Secção 3 é descrita a metodologia utilizada para o desenvolvimento de um *Digital Twin*; na Secção 4 é detalhado o caso de estudo desenvolvido; e, por fim, na Secção 5 são apresentadas as conclusões obtidas.

### 2. Estado da Arte

O *Digital Twin* pode ser definido como a réplica virtual de um objeto ou ambiente físico (como um edifício, infraestrutura ou cidade), no qual as componentes físicas e virtuais estão interligadas, em tempo real. Assim, um *Digital Twin* é constituído por pelo menos três componentes: (1) o ambiente físico; (2) o modelo digital; e (3) a ligação entre ambos. Esta última é tipicamente realizada através da instalação de sensores que, quando suportados por um sistema IoT, recolhem e transmitem dados de forma constante entre os dois [4, 5]. Por sua vez, o IoT pode ser definido como a interligação de dispositivos de deteção e atuação, que possibilitam a partilha de informações entre plataformas por meio de uma estrutura unificada, criando assim um ambiente operacional comum para o desenvolvimento de aplicações inovadoras.

As primeiras referências ao conceito de *Digital Twin* surgiram em 2002 [6]; contudo, devido à imaturidade das tecnologias subjacentes a este conceito, a sua primeira aplicação prática foi desenvolvida apenas em 2010, pela NASA, com o intuito de melhorar a simulação de modelos físicos de naves espaciais. Nas décadas seguintes, o rápido desenvolvimento da tecnologia IoT, aliado ao exponencial crescimento do número de dispositivos "*online*" [7], transformou esta tecnologia numa solução eco‑ nomicamente viável [8] – generalizando a sua adoção.

O primeiro setor a adotar esta tecnologia de forma generalizada foi o da manufatura, com o objetivo de reduzir falhas e garantir a qualidade dos seus produtos [9]. No setor da Construção, as aplicações mais comuns do *Digital Twin* têm‑se centrado es‑ sencialmente na fase de operação e manutenção [10]. Contudo, de uma forma geral, todas as fases do ciclo de vida do edifício já apresentam alguma investigação focada no *Digital Twin*, nomeadamente:

- utilização da informação recolhida em *Digital Twins* para otimização de soluções futuras, tanto ao nível do desempenho energético do edifício [11], ao nível do comportamento estrutural de soluções construtivas [12], ou até mesmo ao nível do planeamento de cidades [13];
- monitorização e gestão automática de tarefas de construção através da sua adequada sensorização [14], permitindo a atualização do progresso em obra, a atualização de equipas existentes, a geração automática de documentação, entre outros;
- melhoria das condições de segurança e saúde em obra através da monitorização, em tempo real, da postura, fadiga e capacidade de concentração dos trabalhadores [15], criando alertas quando são detetadas situações de risco;
- realização de manutenção preditiva [10] e deteção de anomalias [16], tendo por base os dados recolhidos no *Digital Twin* do edifício;
- otimização do conforto e da eficiência energética de um edifício através do controlo dos sistemas de iluminação e climatização do mesmo [17], tendo por base múltiplas fontes de informação como os dados climáticos da envolvente; a temperatura e humidade interior; os mapas de ocupação; e comportamento dos utilizadores – tudo obtido e armazenado com o suporte de tecnologia *Digital Twin*;
- análise e simulação de um edifício tendo por base os dados armazenados no seu *Digital Twin*, com o objetivo de melhorar o suporte à decisão em projetos de reabilitação; reconstrução, expansão, demolição, entre outros [18].

Frequentemente, estes estudos são suportados por sistemas de Inteligência Artificial que permitem a automatização de todo o processo [10]. Para mais informação sobre outras possíveis aplicações, ver [19], [20].

Tendo por base estes estudos, a criação de um *Digital Twin* divide‑se em três compo‑ nentes: (1) criação de um modelo BIM; (2) recolha de dados através de sensores IoT; (3) integração de dados num visualizador. Neste último ponto, podem ser seguidas diversas abordagens que se diferenciam principalmente na dificuldade de imple‑ mentação e na clareza de visualização dos dados. As principais abordagens utiliza‑ das na integração de dados IoT e modelos BIM são:

- Integração direta dos dados na ferramenta de modelação BIM [22] neste caso, a integração e visualização dos dados é totalmente realizada na ferramenta onde o modelo foi desenvolvido, sendo utilizados os parâmetros dos objetos digitais que representam os sensores para a apresentação dos dados. A ligação à base de dados pode ser feita através da *Application Programming Interface* (API) da ferramenta de modelação;
- Integração através de motores de jogo [23] neste caso, a integração e visualização é feita em programas externos à ferramenta de modelação BIM e permite a apresentação dos dados de forma mais interativa e dinâmica;
- Integração *cloud‑based* [24] neste caso, toda a integração, visualização e análise dos dados é feita diretamente no *browser* através de aplicações baseadas em serviços *cloud*.

A Tabela 1 apresenta um resumo das principais vantagens e desvantagens das várias abordagens referidas. Conforme identificado nesta tabela, existem mais vantagens na adoção da metodologia que utiliza serviços *cloud‑based*, sendo que estes apresen‑ tam frequentemente soluções otimizadas para a criação de *Digital Twins* (e.g. *Azure Digital Twins*, *AWS IoT TwinMaker*). Apesar da abordagem através de motores de jogo também ser uma alternativa viável, esta exige maior investimento na sua programação e configuração, uma vez que ainda não existem soluções *off‑the‑shelf* para o desenvolvimento de *Digital Twins*.

A configuração em serviços *cloud‑based* segue, genericamente, os seguintes passos:

- 1. Garantir uma subscrição do serviço *cloud*, caso necessário, obtendo as respetivas credenciais necessárias para autenticação nas aplicações posteriormente criadas;
- 2. Configurar os dados dos sensores instalados (por norma, em formato ".json"), indicando as propriedades base de cada sensor, como um código de identificação, as propriedades medidas pelo sensor e a sua posição no espaço;
- 3. Configurar a ligação dos dados lidos nos sensores a uma base de dados de séries temporais;
- 4. Configurar a leitura dos dados provenientes da base de dados e associá‑los aos objetos que os representam na interface gráfica.

#### 498 DIGITAL TWIN PARA A GESTÃO INTELIGENTE DE EDIFÍCIOS: O CASO DO SMART OFFICE DO BUILT COLAB

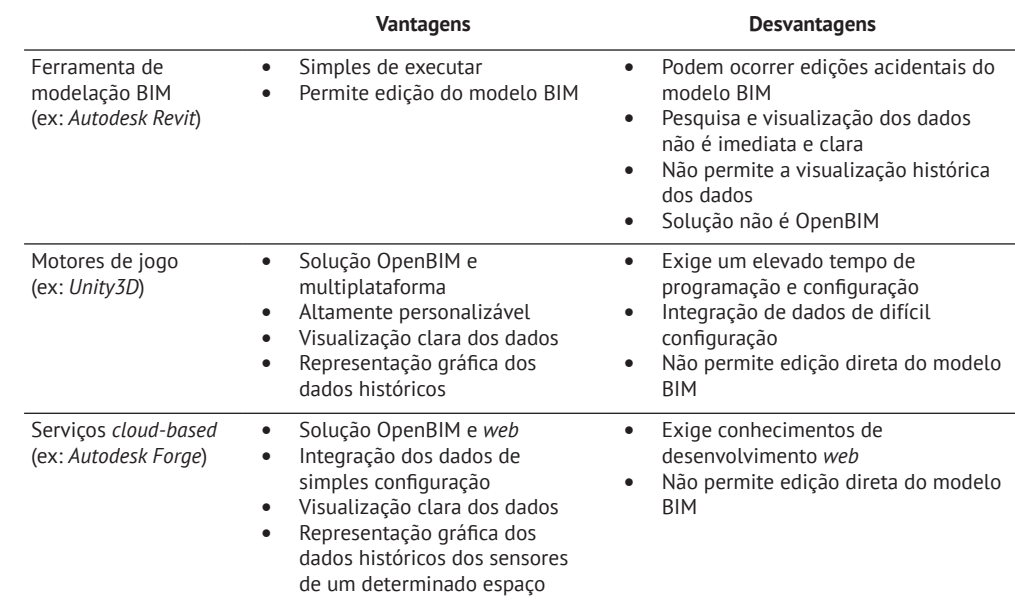

# 3. Metodologia

Como indicado na Secção 1, o presente artigo aborda a criação de um *Digital Twin* de um escritório. A Figura 1 apresenta a metodologia utilizada no desenvolvimento deste *Digital Twin*, desde o levantamento da geometria ao desenvolvimento de um visualizador que permita uma fácil interação com o mesmo.

A primeira componente, "Scan-to-BIM", está relacionada com o processo de levantamento da geometria do edifício. Este é realizado através de *laser scanning*, do qual resultam modelos de nuvens de pontos que são, posteriormente, tratadas e enviadas para *software* de modelação BIM onde são utilizadas como referência para a modelação. O nível de detalhe e informação (*Level of Information Need)* do modelo a utilizar devem depender da finalidade do Digital Twin. Ver [21] para mais informação o processo "Scan‑to‑BIM".

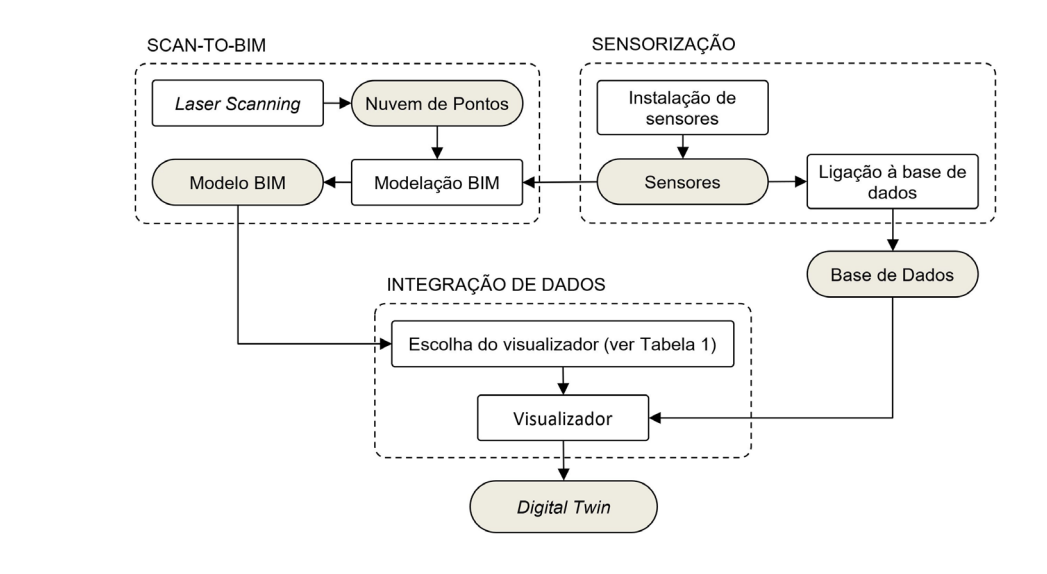

#### **Tabela 1**

Diferenças nas abordagens de integração e visualização dos dados.

**Figura 1** Esquema da metodologia utilizada no desenvolvimento do *Digital Twin*.

A segunda componente refere‑se à sensorização do edifício e inclui a instalação de sensores, a modelação dos objetos BIM correspondentes, e a ligação da informação recolhida pelos mesmos a uma base de dados de séries temporais (*timeseries*). Esta tipologia de base de dados é otimizada para a inserção de dados a cadências eleva‑ das e inclui mecanismos para comprimir dados mais antigos, os quais tipicamente não necessitam de taxas de amostragem elevadas.

A terceira e última componente faz a integração dos dados recolhidos pelos sensores no modelo BIM e apresenta‑os no visualizador. Para a correta integração dos dados, é necessário primeiro adicionar parâmetros aos objetos BIM dos sensores que cor‑ respondam às propriedades do sensor físico. O segundo passo corresponde à leitura dos valores na base de dados e à sua apresentação ao utilizador final. Neste ponto, podem ser seguidas diversas abordagens, discutidas na Secção 2, sendo que para este artigo foi utilizada a abordagem *cloud‑based*.

Tendo finalizado a configuração na plataforma, é possível obter o resultado final do *Digital Twin*. Na Secção 4 serão apresentados o caso de estudo e o aspeto final da interface gráfica desenvolvida.

### 4. Caso de Estudo

O presente caso de estudo focou a sede/escritório do laboratório colaborativo *BUILT*  CoLAB. O escritório conta com aproximadamente 210 m<sup>2</sup>, estando dividido em sete áreas: espaço de trabalho *open space*; sala de reuniões; zona comum; copa; dois gabinetes privativos; e duas casas de banho.

Seguindo a metodologia apresentada na Secção 3, a aquisição da geometria do escritório e a sua posterior modelação BIM foi realizada através de um processo "Scanto‑BIM". O levantamento por *laser scanning* foi realizado com o *laser scanner Leica BLK360*, sendo necessárias 20 estações para a geração de uma nuvem de pontos de elevada densidade e precisão. O tratamento das nuvens recolhidas foi realizado com o auxílio do *software Autodesk ReCap* e incluiu a sua dizimação, limpeza, registo e unificação [21]. Tendo por base o modelo da nuvem de pontos, a modelação BIM foi realizada com o *software Autodesk Revit*. O nível de detalhe geométrico do modelo foi elevado, enquanto que a informação alfanumérica se restringiu às características dos sensores colocados e das zonas existentes. A Figura 2 apresenta o *laser scanner*  utilizado e a nuvem de pontos resultante. As Figuras 3 e 4 exibem, respetivamente, a vista 3D e a vista em planta do modelo BIM desenvolvido.

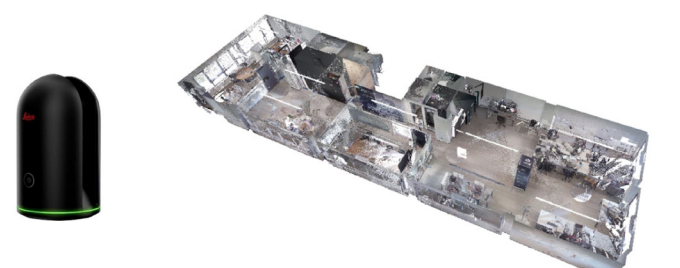

**Figura 2** *Laser scanner* utilizado (à esquerda) e nuvem de pontos obtida (à direita).

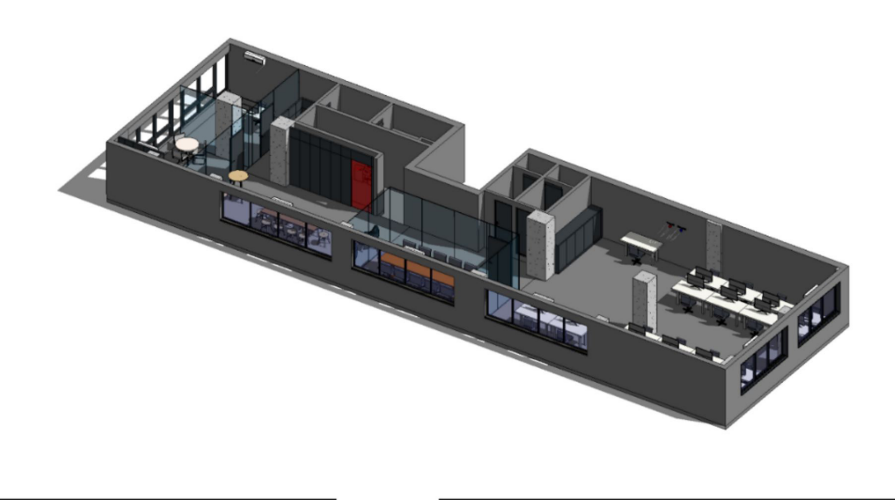

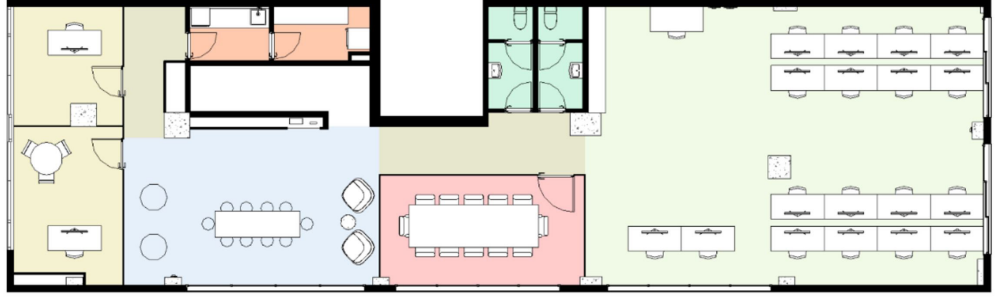

desenvolvido tendo, por base, a nuvem de pontos obtida.

**Figura 3** Modelo BIM

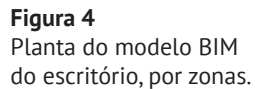

Copa Corredor Gabinete Open Space Sala de Reuniões WC Zona Comum

Conforme indicado na metodologia, antes da modelação BIM procedeu-se à sensorização dos espaços, estando os sensores instalados também representados no mo‑ delo final (Figura 5). Uma vez que se trata de um estudo preliminar, foram instalados apenas dois sensores, um na zona comum e outro na zona de trabalho *open space*. Estas localizações foram escolhidas por apresentarem horários de permanência e percentagens de ocupação distintas, o que torna a sua análise relevante do ponto de vista da monitorização do conforto térmico e da ventilação natural e mecânica des‑ tes espaços. Os sensores instalados foram os *Texas Instruments HDC1080*, capazes de recolher dados referentes à temperatura e humidade relativa. As respetivas precisões de leitura são de ±0.2ºC e ±2%.

Os dados recolhidos são transmitidos para uma base de dados de séries temporais por *Wi‑Fi*, através do dispositivo *Espressif ESP32*, incluído no sensor. A base de dados escolhida foi a *InfluxDB*, que é *open‑source* para esta tipologia de informação.

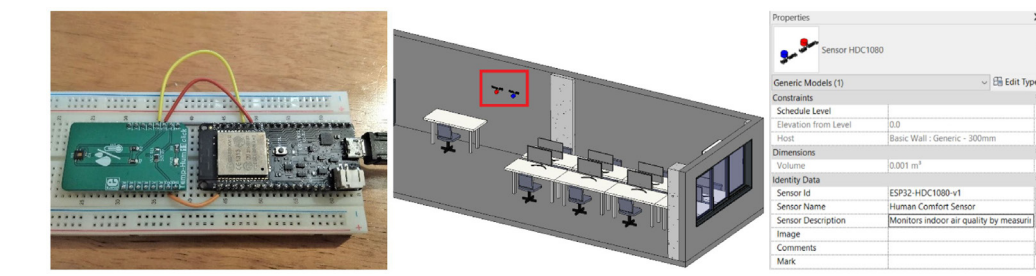

**Figura 5**

Sensores instalados (à esquerda) e respetivos objetos BIM (à direita) devidamente posicionados no modelo final.

Com o modelo BIM criado e a base de dados conectada aos sensores, a próxima eta‑ pa passou pela integração destes componentes num serviço *cloud‑based*. O serviço escolhido foi a plataforma *Autodesk Forge*, uma vez que está otimizada para o desen‑ volvimento de *Digital Twins*. Após importação do modelo na plataforma, foi obtido um código *Uniform Resource Name* (URN) que passou a identificar o modelo no servi‑ ço de armazenamento de objetos desta plataforma. Posteriormente, foram seguidas as configurações de serviços *cloud‑based* identificadas na metodologia. Neste caso, a integração dos dados na plataforma *Autodesk Forge* foi feita através de duas classes: *InfluxGateway* e *InfluxAdapter*. A primeira obtém os dados provenientes da base de dados, enquanto a segunda os apresenta no *browser*. Por fim, foi utilizada a extensão *Data Visualization*, da API *Forge Viewer*, para o desenvolvimento da interface e esta‑ belecimento das respetivas funcionalidades, nomeadamente:

- Visualização tridimensional do modelo, incluindo ferramentas de navegação como movimentação e inclinação da câmara, alternação entre vista ortográfica e primeira‑pessoa, explosão do modelo, entre outras;
- Listagem, por categoria, dos elementos presentes no modelo;
- Listagem dos sensores existentes;
- Representação de sensores através de ícones bidimensionais (*sprites*), possibilitando a visualização da temperatura e humidade atual, bem como das respetivas curvas de valores históricos;
- Navegação através de uma linha temporal interativa e de um menu de calendário, permitindo não só a escolha de uma data específica para análise de dados, como também a escolha de um intervalo de tempo para análise da sua evolução;
- Visualização dos dados recolhidos através de painéis e gráficos interativos, tanto de valores atuais como do seu historial;
- Ilustração dos dados através de mapas de calor e de densidades com respetiva legenda, melhorando a experiência do utilizador através da interpretação e análise facilitada da informação recolhida.

Algumas destas funcionalidades encontram-se representadas na Figura 6, que ilustra a interface desenvolvida para o visualizador. Nesta figura é ainda possível obser‑ var um *QR code* que remete para um vídeo [\(https://youtu.be/7tTdeGEiDYs](https://youtu.be/7tTdeGEiDYs)) no qual são apresentadas, com maior clareza, as funcionalidades já desenvolvidas para o visualizador.

502 DIGITAL TWIN PARA A GESTÃO INTELIGENTE DE EDIFÍCIOS: O CASO DO SMART OFFICE DO BUILT COLAB

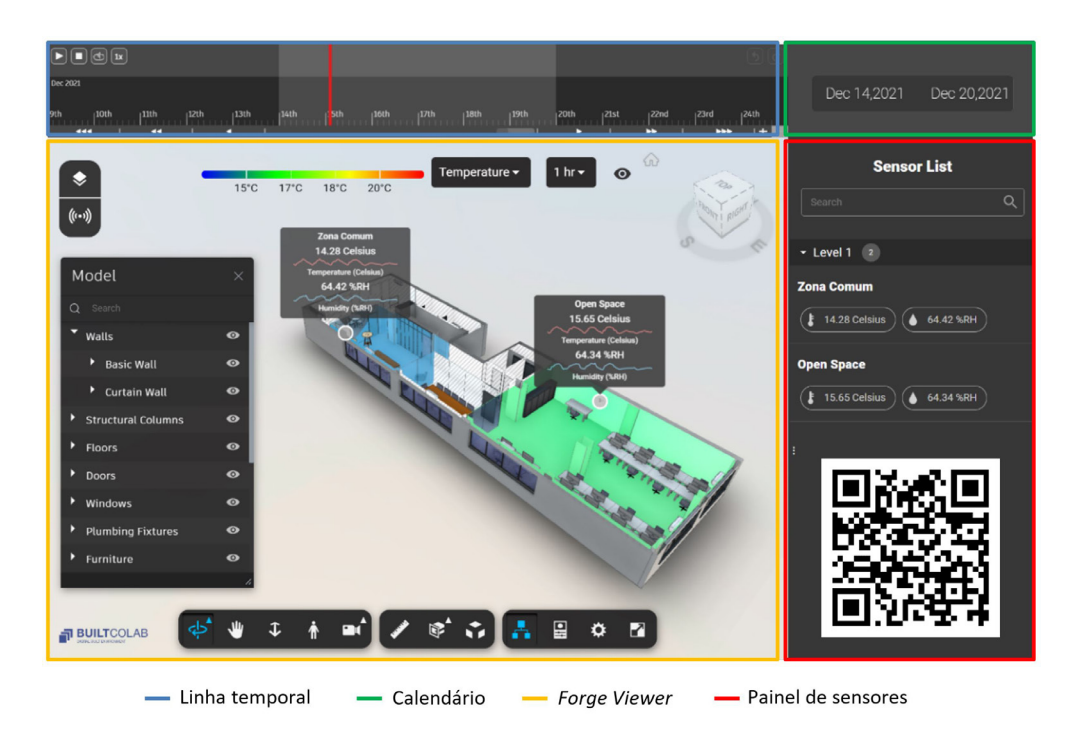

**Figura 6** Interface gráfica do visualizador e *QR code* para acesso ao vídeo do visualizador.

# 5. Conclusões e trabalhos futuros

O presente artigo teve como objetivo examinar e disseminar algumas das capacidades e oportunidades inerentes à tecnologia *Digital Twin*. Este tópico foi introduzido como uma solução à crescente necessidade de melhorar a eficiência energética dos edifícios; contudo, tratando-se de uma primeira abordagem, o artigo limitou-se a desenvolver e aplicar uma metodologia para a criação de *Digital Twins*.

Ao longo do artigo, esta metodologia foi examinada em detalhe, abrangendo todo o processo de criação do "gémeo digital", desde a aquisição da geometria do edifício até ao desenvolvimento de um visualizador, passando pela modelação BIM, instalação de sensores e criação de uma base de dados. A metodologia foi aplicada num caso de estudo focado na sede/escritório do *BUILT CoLAB*, Porto, permitindo a vali‑ dação da metodologia e das ferramentas desenvolvidas. Como apresentado no vídeo disponibilizado, o resultado final da aplicação de metodologia permite uma expedita visualização e interação com os sensores e respetivos dados recolhidos, pelo que o caso de estudo foi considerado um sucesso.

Como trabalhos futuros, estão já planeados múltiplos desenvolvimentos que se podem dividir em três vertentes distintas:

• Monitorização alargada do escritório, através do aumento em número e tipologia dos sensores instalados (e.g. sensores de movimento, medição de níveis de CO<sub>2</sub>, medição do consumo energético, medição de indicadores de conforto térmico interior);

- Integração de sistemas de controlo ativo no visualizador, permitindo a utilizadores credenciados o controlo de equipamentos e sistemas como iluminação, ar condicionado e acesso (abertura/fecho de portas);
- Desenvolvimento de um sistema de otimização inteligente (*smart office*) baseado em Inteligência Artificial, que promova a melhoria da eficiência energética do edifício através, por exemplo, do controlo automático da ventilação mecânica.

## 6. Agradecimentos

Este trabalho é cofinanciado pelo Fundo Social Europeu (FSE), através do Programa Operacional Regional do Norte (Norte 2020) e do Programa Operacional Regional de Lisboa (Lisboa 2020) [Referência de Financiamento: NORTE‑06‑3559‑FSE‑000176 e LISBOA‑05‑3559‑FSE‑000014].

# Referências

- [1] R. Pacheco, J. Ordóñez, and G. Martínez, "Energy efficient design of building: A review," *Renewable and Sustainable Energy Reviews*, vol. 16, Aug. 2012.
- [2] T. O. Olawumi and D. W. M. Chan, "Identifying and prioritizing the benefits of integrating BIM and sustainability practices in construction projects: A Delphi survey of international experts", *Sustainable Cities and Society*, vol. 40, Jul. 2018.
- [3] D. G. J. Opoku, S. Perera, R. Osei‑Kyei, and M. Rashidi, "Digital twin application in the construction industry: A literature review", *Journal of Building Engineering*, vol. 40, Aug. 2021.
- [4] A. Akanmu, C. Anumba, and J. Messner, "Critical review of approaches to integrating virtual models and the physical construction", *International Journal of Construction Management*, vol. 14, Oct. 2014.
- [5] M. Grieves and J. Vickers, "Digital Twin: Mitigating Unpredictable, Undesirable Emergent Behavior in Complex Systems", 2017.
- [6] M. Grieves, "Digital Twin: Manufacturing Excellence through Virtual Factory Replication", Mar. 2015.
- [7] W. Yaici, K. Krishnamurthy, E. Entchev, and M. Longo, "Survey of Internet of Things (IoT) Infrastructures for Building Energy Systems", Jun. 2020.
- [8] F. Jiang, L. Ma, T. Broyd, and K. Chen, "Digital twin and its implementations in the civil engineering sector", *Automation in Construction*, vol. 130, Oct. 2021.
- [9] A. N. Nasaruddin, T. Ito, and T. B. Tuan, "Digital Twin Approach to Building Information Management", *The Proceedings of Manufacturing Systems Division Con‑ ference (2018)*, vol. 2018, 2018.
- [10] S. H. Khajavi, N. H. Motlagh, A. Jaribion, L. C. Werner, and J. Holmstrom, "Digital Twin: Vision, benefits, boundaries, and creation for buildings", *IEEE Access*, vol. 7, 2019.
- [11] M. Eguaras, M. Vidaurre-Arbizu, and C. Martín-Gómez, "Simulation and evaluation of Building Information Modeling in a real pilot site", *Applied Energy*, vol. 114, Feb. 2014.
- [12] G. Angjeliu, D. Coronelli, and G. Cardani, "Development of the simulation model for Digital Twin applications in historical masonry buildings: The integration between numerical and experimental reality", *Computers & Structures*, vol. 238, Oct. 2020.
- [13] G. Schrotter and C. Hürzeler, "The Digital Twin of the City of Zurich for Urban Planning", *PFG – Journal of Photogrammetry Remote Sensing and Geoinformation Science*, vol. 88, Feb. 2020.
- [14] J. Matthews, P. E. D. Love, S. Heinemann, R. Chandler, C. Rumsey, and O. Olatunj, "Real time progress management: Re‑engineering processes for cloud‑based BIM in construction," *Automation in Construction*, vol. 58, Jul. 2015.
- [15] D. Wang, J. Chen, D. Zhao, F. Dai, C. Zheng, and X. Wu, "Monitoring workers' attention and vigilance in construction activities through a wireless and wearable electroencephalography system", *Automation in Construction*, vol. 82, Mar. 2017.
- [16] Q. Lu, X. Xie, A. K. Parlikad, and J. Schooling, "Digital Twin-Enabled Anomaly Detection for Built Asset Monitoring in Operation and Maintenance", *Automation in Construction*, vol. 118, May 2020.
- [17] M. Schmidt, M. V. Cano, A. Schülke, K. Macek, K. Mařík, and A. Pastor, "Optimizing Legacy Building Operation: The Evolution Into Data-Driven Predictive Cyber-‑Physical Systems", *Energy and Buildings*, vol. 148, May 2017.
- [18] G. P. Lydon, S. Caranovic, I. Hischier, and A. Schlueter, "Coupled simulation of thermally active building systems to support a digital twin", *Energy and Build‑ ings*, vol. 202, Nov. 2019.
- [19] Q. Lu, X. Xie, J. Heaton, A. K. Parlikad, and J. Schooling, "From BIM Towards Digital Twin: Strategy and Future Development for Smart Asset Management", 2020.
- [20] C. Boje, A. Guerriero, S. Kubicki, and Y. Rezgui, "Towards a semantic Construction Digital Twin: Directions for future research", *Automation in Construction*, vol. 114, Jun. 2020.
- [21] L. Sanhudo, N. M. M. Ramos, J. P. Martins, R. M. S. F. Almeida, E. Barreira, M. L. Simões, V. E. M. Cardoso, "A framework for in‑situ geometric data acquisition using laser scanning for BIM modelling", *Journal of Building Engineering*, vol. 28, Nov. 2019.
- [22] K.-M. Chang, R.-J. Dzeng, and Y.-J. Wu, "An Automated IoT Visualization BIM Platform for Decision Support in Facilities Management", *Applied Sciences*, vol. 8, Jul. 2018.
- [23] A. Aguiar Costa, P. Lopes, A. Antunes, I. Cabral, A. Grilo, and F. Rodrigues, "3I Buildings: Intelligent, Interactive and Immersive Buildings", *Procedia Engineer‑ ing*, vol. 123, Dec. 2015.
- [24] Q. Lu et al., "Developing a Digital Twin at Building and City Levels: Case Study of West Cambridge Campus", *Journal of Management in Engineering*, vol. 36, no. 3, p. 05020004, May 2020.